# **Hobby in coronatijd**

# Isja Nederbragt

Eigenlijk zit ik met het probleem dat ik zo'n beetje ben uit‐ gefotografeerd. Ik heb meer dan tien jaar allerlei lessen gevolgd, lessen in de techniek van fotograferen, hoe je je fo‐ to's kunt verbeteren, in fotobewerken en in naar foto's kij‐ ken. Ik heb vele technieken uitgeprobeerd, zoals zwart‐wit, kleur, pinhole, zoneplate, infrarood, macro, binnen, buiten, flits, bestaand licht, etc., etc. Dat leverde vele prachtige fo‐ to's op en terabytes vol met fotobestanden.

Steeds meer kreeg ik echter het gevoel dat ik niet meer nog meer mooie foto's wil maken. De wereld is vol met mooie fo‐ to's, miljoenen per dag verschijnen er op internet. Waarom zou ik daar nog iets aan toevoegen?

Steeds meer realiseerde ik me dat ik foto's wil maken om iets mee te zeggen. Al weet ik soms zelf niet wat dat iets is. In‐ trigerende foto's, emoties, surrealistisch. Iets wat lijkt op de beelden van Salvador Dali en Carel Willink, maar dan op mijn manier.

Op de laatste CompU*fair* die we hielden, in januari 2020, stond A.B. bij DigiFoto een van mijn fotoalbums in te kijken. Zo raakten we aan de praat, over fotografie, over beelden maken die meer zeggen dan het plaatje zelf, over versterking van beelden door geluid, en omgekeerd. En we besloten ter plekke om samen een product te maken. Een audiovisuele productie. Beeld en geluid dus. Ik de beelden, A.B. het ge‐ luid.

Afgesproken.

Ik ging aan de slag, met beelden, vooral met samengestelde beelden. Want ik houd ervan meerdere afbeeldingen, soms heel saai en 'gewoon', te gebruiken om een nieuw, in‐ dringend beeld te maken. Niet om alleen een nieuwe beeld te maken, maar ook met die beelden een 'verhaal' te maken dat indringend is. En de beelden nog meer zeggingskracht te geven door ze aan elkaar koppelen, zoals in een fotoserie, door een diapresentatie of een fotoboek, maar meer nog als een film. Uitdagend.

Ik ging meteen aan de slag. Dat was om te oefenen. Want we hadden nog niet eens afgesproken wat we gingen doen. De inhoud van onze productie hebben we later benoemd. Het moet de aandacht trekken en vasthouden, emoties oproepen, een verhaal vertellen dat niet alleen reëel is, maar ook ab‐ stract kan zijn. En het hoeft niet mooi te zijn.

En toen, vrij snel al, kwam corona. Dat werd een handicap maar ook een uitdaging. Een handicap omdat we niet samen achter een beeldscherm konden zitten om naar de beelden en het geluid te kijken, omdat we elkaar niet zomaar konden spreken. Alles moest via telefoon of de cloud. Het was ook een uitdaging omdat we veel moesten uitproberen en oplos‐ sen. Zoals: welk programma gebruiken we; in welk program‐ ma kan je zowel beelden als geluid bewerken; in welke vorm of bestandsformaat komt het eindproduct. Mogen beelden wel worden opgenomen in het product en hoe zit het met au‐ teursrecht, bijvoorbeeld van afbeeldingen die in musea zijn gemaakt. Ten slotte moesten we ook een oplossing vinden hoe we, terwijl we in een lockdown zitten, samen naar het product kunnen kijken, naar de beelden en naar het geluid. Ik heb voor de beelden gekozen voor het programma Magix Photostory. Daarmee maak je geavanceerde diashows. Je regelt overgangen tussen dia's, je kunt inzoomen of beweging aanbrengen, je kan afbeeldingen over elkaar laten zien en het is mogelijk om afbeeldingen die ten dele transparant zijn in te voegen. En natuurlijk, er kan ook geluid of muziek bij. Maar dat geluid zelf kan je niet geavanceerd ontwerpen of bewerken. Daarvoor is een ander programma nodig. Dat is dan niet voor mij om te doen, maar voor A.B.

Om samen te kunnen kijken hebben we een list bedacht.

#### Samen kijken

Het is mogelijk om op afstand in te loggen in een computer van iemand anders. Dat kan veilig, doordat toestemming ge‐ geven wordt om de verbinding te maken.

Zo is het mogelijk te werken op andermans computer, terwijl de eigenaar van die computer er gelijktijdig ook op kan werken. Samen dus. Ook geluid is voor beiden te horen, als je tenminste een programma kiest dat die functie heeft. Je kunt dus dan samen naar een film kijken terwijl je niet op dezelf‐ de plek zit, de één in Pieterburen, de ander in Vrouwen‐ polder, bijvoorbeeld.

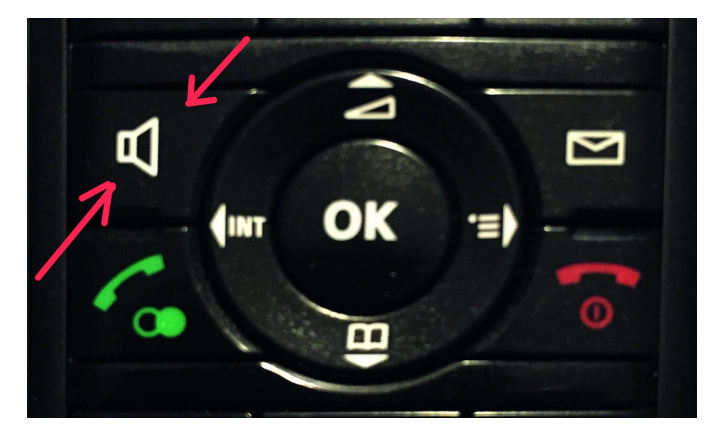

Via de telefoon heb je contact met elkaar. Die telefoon zet je op de luidspreker en je legt hem naast je neer. Dan heb je je handen vrij om op de computer te werken of om aantekenin‐ gen te maken. En je oor gaat niet zo zeer doen. Simpel toch?

Ik heb naar twee van die programma's gekeken, TeamViewer en AnyDesk. TeamViewer laat alleen het actieve venster zien en liet geen geluid horen. Die viel dus af. AnyDesk bleek heel simpel en werkt uitstekend, zowel voor beeld als geluid.

### AnyDesk

AnyDesk maakt werken en com‐ municeren op afstand mogelijk. Het heeft een gratis versie die te downloaden is via:

**anydesk.com/nl** Via het bestand *AnyDesk.exe* wordt het geïnstalleerd. Het openingsscherm laat twee of

drie vensters zien. Het venster linksboven bevat een nummer. Dat hoort bij jouw computer. Het venster rechts boven is leeg, daar vul je het nummer in van de computer die je gaat overnemen. En in het venster onder kan je zien met welke computers er contact is geweest. Als iemand anders jouw computer wil overnemen, dan wordt je door die persoon ge‐ beld. Je geeft telefonisch het nummer van jouw computer door. Je krijgt dan een venster waarin je om toestemming wordt gevraagd om de verbinding tot stand te brengen. Je telefoon zet je op luidsprekend, dan heb je beide handen vrij om op de pc te werken. Vervolgens ga je samen aan het werk. Aan het eind van de sessie sluit je AnyDesk af.

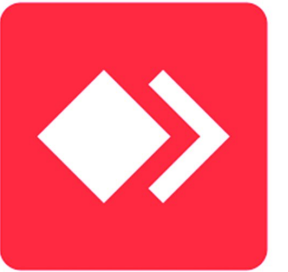

#### **SoftwareBus**

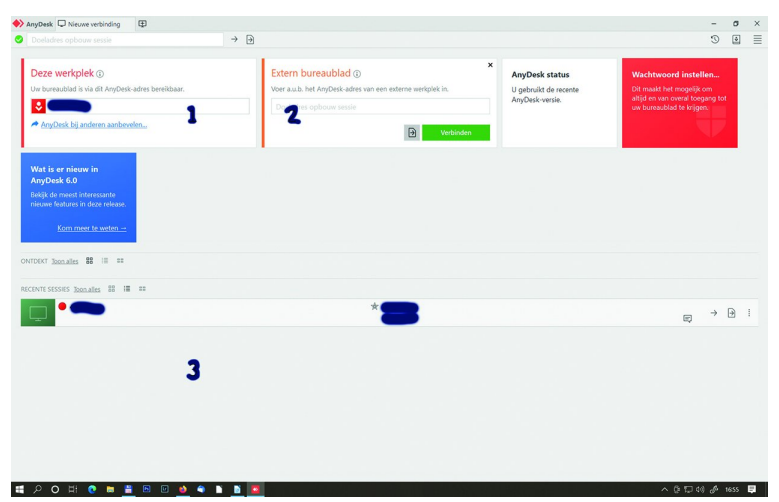

Er kleeft een bezwaar aan dit soort programma's. Je geeft namelijk jouw computer uit handen en de ander kan van al‐ les op je computer doen. Dus ook bestanden veranderen of wissen. Als je goed oplet, dan zou je dat moeten zien. En je weet natuurlijk aan wie je jouw computer toevertrouwd hebt. Bovendien geef je toestemming.

Op deze manier kunnen we samen naar onze AV‐productie in wording kijken. Ik zit achter mijn eigen computer met Magix actief, A.B. zit elders in het land, ver weg, achter zijn com‐ puter. We zien elkaar niet. We bespreken hoe we verder gaan, waar aanpassingen nodig zijn en of het geluid goed ge‐ synchroniseerd is met de afbeeldingen.

#### Magix Photostory

Ik heb een beetje ervaring met het bewerken van video's. Daardoor weet ik hoe een videobewerkingsprogramma on‐ geveer werkt. Ook weet ik wat er allemaal mogelijk is, in overgangen, samengestelde beelden en zo meer. Ik weet wat kan en dat wil ik ook met dia's kunnen. *IrfanView* (gratis) is een uitstekend programma voor eenvoudige presentaties, maar is voor mijn doel te eenvoudig. *PowerPoint* (niet gratis) en *Libre Office Impress* (gratis) hebben al meer mogelijkhe‐ den, o.a. doordat diverse overgangen bij diawissel gebruikt kunnen worden en omdat animaties mogelijk zijn. Ik kies voor *Magix Photostory* (ca. 60 euro). Dat heeft nog meer mogelijkheden, zoals in‐ en uitzoomen en allerlei ande‐ re bewegingseffecten. Het kan beelden over elkaar laten zien, het kan met transparantie overweg en het programma kan uitgesneden beelden met transparante achtergrond ver‐ werken. Voor dat laatste gebruik je afbeeldingen in png, een bestand dat transparantie ondersteunt. De afbeeldingen kun‐ nen in Magix nog worden bewerkt. Maar dat doe ik liever in een fotobewerkingsprogramma.

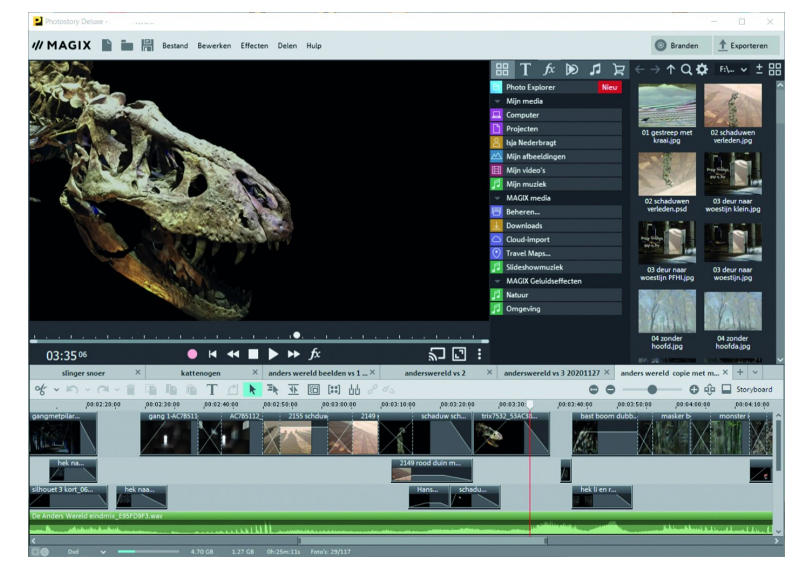

Wel handig is het op elkaar afstemmen van de kleur van de afbeeldingen.

Daarnaast is het mogelijk geluid in te voegen en dit geluid met de beelden te synchroniseren.

Magix kan met vele fotobestanden omgaan. Ook afbeeldingen met meerdere lagen. Dat zijn hele grote bestanden. Daar liep ik dan ook tegen aan, want het downloaden daarvan kost heel veel tijd en het programma liep regelmatig vast. De op‐ lossing daarvoor is alleen afbeeldingen in jpg (en png) te ge‐ bruiken. Dat betekent dus dat je de afbeeldingen vooraf zoveel mogelijk in een fotobewerkingsprogramma 'klaar' maakt voor gebruik en in een aparte map zet. Alleen die map open je in de 'mediapool'.

Al met al is het een redelijk complex programma. Je hebt wel een paar avonden nodig om het te leren kennen. Dat ik al met videobewerkingsprogramma's heb gewerkt is daarbij een voordeel gebleken, want Magix lijkt er erg op.

#### Wat kan er zoal?

Inzoomen is mogelijk, uitzoomen ook. Er kan richting in het zoomen worden aangebracht, zodat een onderwerp extra aandacht krijgt. Daarmee is het ook mogelijk een voorwerp voorbij te laten glijden en zelfs om de richting daarvan te veranderen.

Overgangen bij diawissel zijn er in overvloed. Het is soms wel lastig om het effect dat je wilt aanbrengen te vinden in de lange lijst die Magix heeft. Van alle effecten is de duur te be‐ palen, via invullen van een tabel of rechtstreeks in de werk‐ balk.

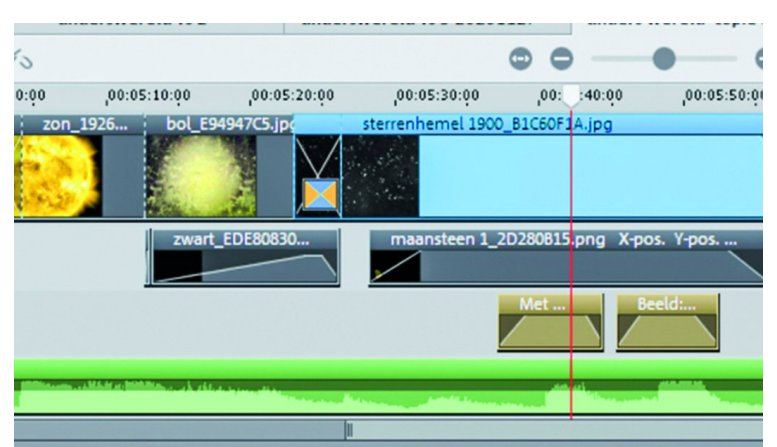

Magix maakt gebruik van een aantal sporen voor afbeeldin‐ gen, tekst en voor geluid. Voor de afbeeldingen werkt dit op dezelfde manier als lagen in een fotobewerkingsprogramma. De afbeelding in het onderste spoor wordt getoond. Door die afbeelding ten dele transparant te maken komt de bovenlig‐ gende afbeelding er door heen.

Vooral als meerdere lagen worden gebruikt en dan ook nog effecten worden toegepast, wordt het de vraag wat er ge‐ beurt. Soms kan je te veel willen en wordt het effect op de verkeerde afbeelding toegepast. Soms doet het effect het helemaal niet. Hier geldt dat je het niet te ingewikkeld moet maken. Dat heb ik dan door schade en schande wel geleerd. Lastig is dat in de tijdlijn niet altijd te zien is welk effect is toegepast.

#### Wat deed ik zoal?

Er loopt (liever gezegd, er glijdt) een schaduw door het beeld. Ik laat een bal langs de hemel zweven, hij ketst af op de rand van de afbeelding en gaat in een andere richting verder. Ik heb een kat in het donker met zijn ogen laten knipperen. Je loopt zelf door een lange gang, bang door de voetstappen die je hoort. Je loopt door een bos te rennen, je ziet een mooie paddenstoel en je staat stil om ernaar te kijken.

2

**SoftwareBus** 

## En overal is geluid

Helaas, het zijn nu nog woorden. De beelden zijn in een vergevorderd stadium. Er is geluid.

Maar de productie is nog niet klaar. In dit artikel in de SoftwareBus kan ik alleen maar 'stills' laten zien.

Maar er komt een moment dat de AV‐ productie klaar is voor vertoning.

En dat ik hem kan laten zien.

Dat komt vast wel weer, op een Com‐ pU*fair*.

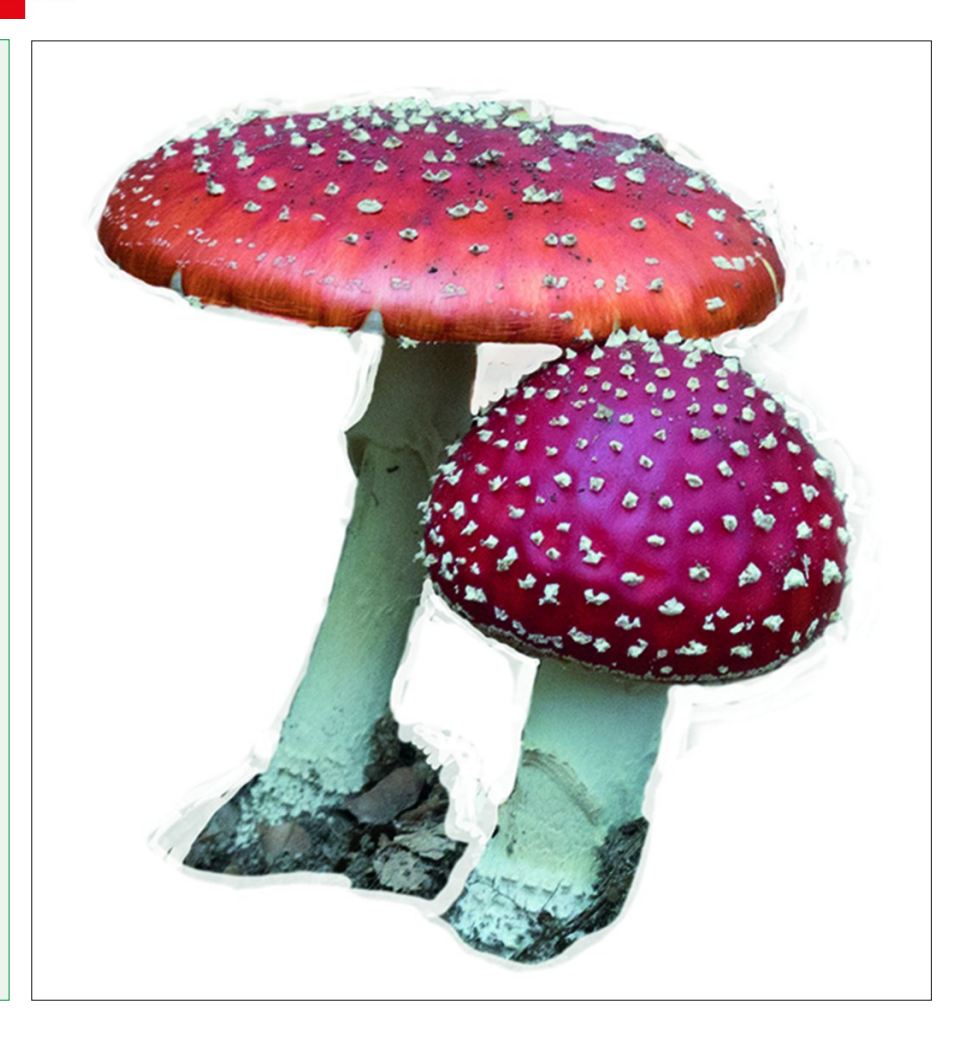

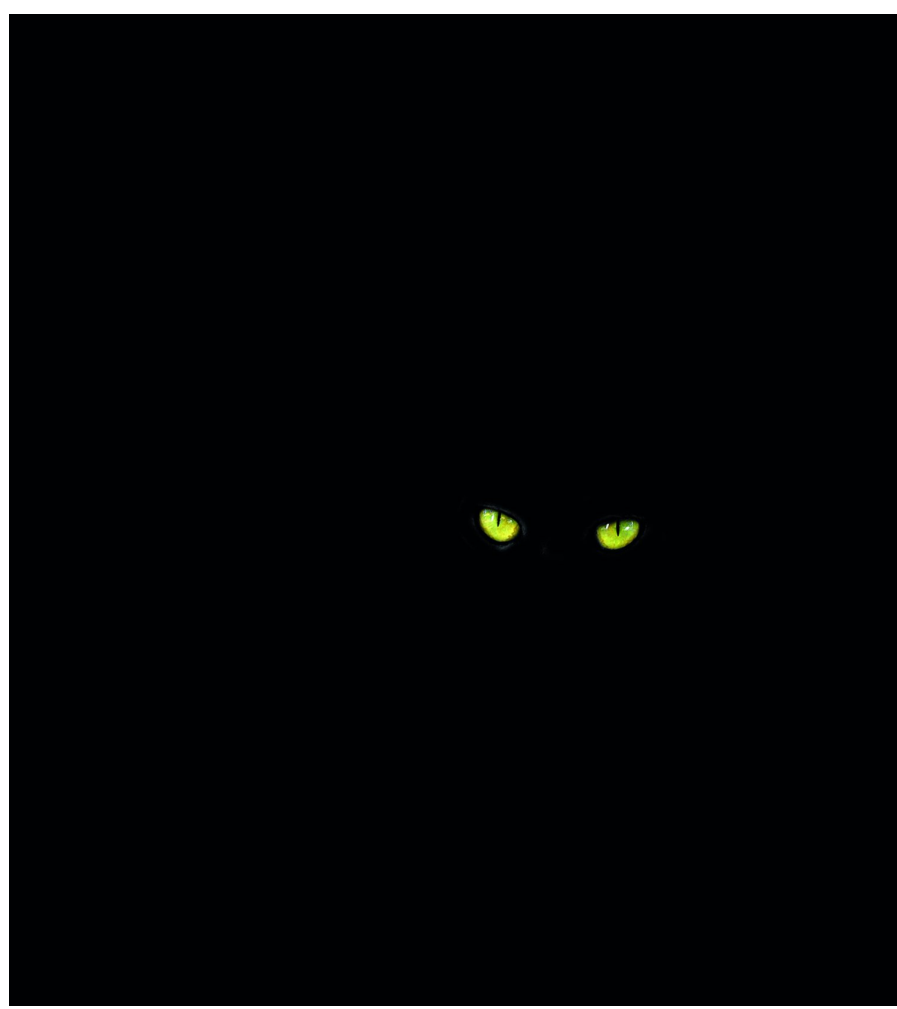

Hoe laat je een kat in het donker met zijn ogen knipperen?

Allereerst zoek je een afbeelding van een kat met heldere ogen. Die ogen selecteer je dan. Je plaatst ze tegen een zwarte achtergrond.

De afbeelding wordt in Magix ge‐ plaatst. De duur is, zeg, 3 seconden. Aan het eind wordt faden inge‐ schakeld, wat wil zeggen dat de foto 'uitdooft'. Dat effect zet je op een zeer korte tijd.

Daarna plaats je een kopie van de af‐ beelding met de kattenogen ernaast. Je maakt een korte pauze tussen bei‐ de afbeeldingen. De tweede afbeel‐ ding laat je infaden, ook heel kort.

Ten slotte is het experimenteren met de duur van de effecten en de pauze tussen de twee beelden.

3